# Académie de Toulouse

# AFFELMAP

# Guide établissements

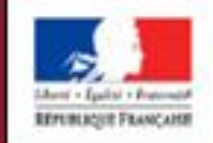

**ACADÉMIE** DE TOULOUSE

#### **Candidater pour une formation de l'académie de Toulouse** :

- La famille utilise le service en ligne Affectation (SLA) : les vœux saisis par les familles vont s'incrémenter automatiquement dans la base AFFELNET de l'académie demandée. (5 vœux maxi) - **UNIQUEMENT POUR LE POST 3ème** .
- La famille n'utilise pas le SLA pour le POST 3<sup>ème</sup> ou candidate pour une 1<sup>ère</sup> technologique, une 1<sup>ère</sup> professionnelle :

Les établissements publics et privés sous contrat situés **hors de l'académie de Toulouse**, les établissements agricoles, le CNED et les CFA sont autorisés à utiliser le service de saisie simplifiée AFFELMAP pour saisir les candidatures de leurs élèves pour une affectation en 2<sup>nde</sup> GT, 2<sup>nde</sup> Professionnelle, 1<sup>ère</sup> année de CAP, 1<sup>ère</sup> professionnelle ou en 1<sup>ère</sup> technologique dans un établissement de l'académie de Toulouse.

La saisie des candidatures sera effectuée par l'établissement d'origine qui doit s'authentifier avec le n° d'établissement. Le mot de passe sera fourni par l'application. (Attention, les adresses en gmail, Yahoo … ne sont pas acceptées suite à une tentative de piratage informatique. Si vous ne possédez pas d'autre adresse, vous devez contacter la DSDEN du département souhaité).

Lorsque la saisie est terminée, vous devrez transmettre les documents demandés à la DSDEN du département concerné pour la constitution du dossier. A l'issue de l'affectation, les résultats seront consultables sur le même site.

#### **Candidater pour une formation d'une autre académie depuis l'académie de Toulouse :**

Pour les élèves actuellement scolarisés en 3<sup>ème</sup>, les familles peuvent saisir directement leurs vœux depuis le service en ligne Affectation. Si cette opération n'est pas souhaitée ou possible, vous pouvez utiliser AFFELMAP.

# **II. Les formations de l'académie concernées par une saisie sur AFFELNET LYCEE**

#### **La saisie sur AFFELNET Lycée concerne les demandes d'affectation en :**

- 2 nde GT
- 2<sup>nde</sup> professionnelle
- 1 ère professionnelle
- 1 ère année de CAP
- 1 ère technologique (STL / STMG / ST2S / STD2A / STI2D/ STAV/ STHR hors 31)

**Important** : les demandes d'affectation en 1<sup>ère</sup> générale, en 1<sup>ère</sup> STHR (lycée des métiers et de l'hôtellerie de Toulouse -31), S2TMD ne sont pas saisies dans AFFELNET LYCEE.

#### *La famille doit prendre contact directement avec le lycée.*

**ATTENTION :** Pour l'inscription en **1 ère générale dans un EDS (**enseignement de spécialité) **rare,** les élèves doivent contacter le service affectation de la DSDEN concernée pour connaitre la date de la commission d'affectation (mi-juin) ainsi que les modalités pour candidater.

**Pour toute demande de dérogation de ce niveau, prendre également contact avec les directions académiques.** Annexe 1 : coordonnées des directions académiques de l'académie

#### **<https://affectation3e.phm.education.gouv.fr/pna-public/>**

# **III. Calendrier de l'affectation – Académie de Toulouse**

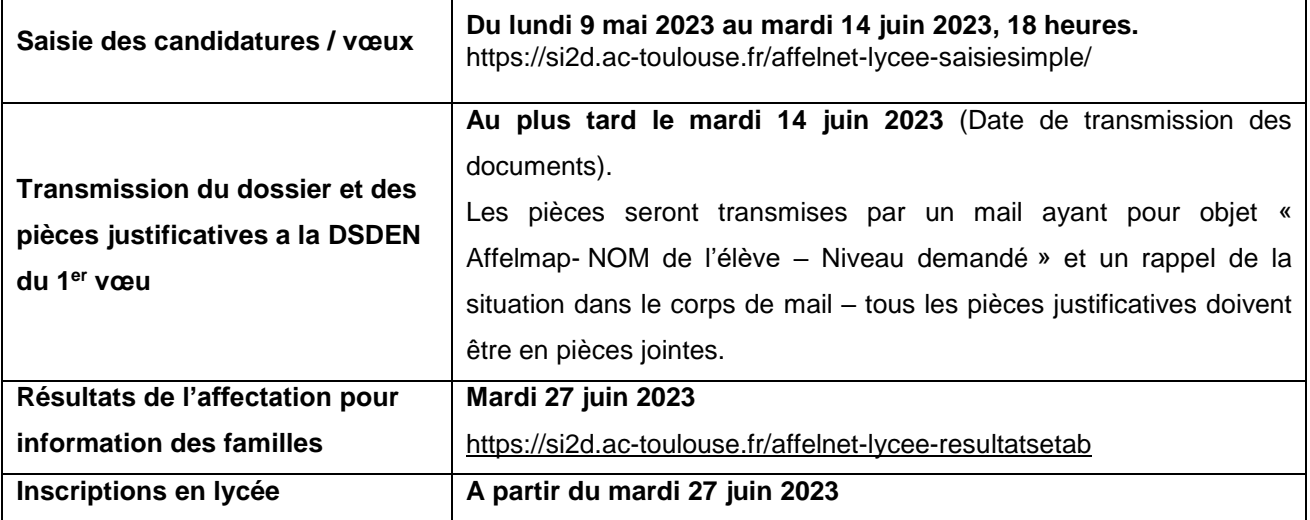

# **IV. Transmission des dossiers et justificatifs aux services gestionnaires des DSDEN**

Après la saisie des vœux, vous devez transmettre par mail le dossier complet **au plus tard le mardi 14 juin 2023** à la DSDEN du 1er vœu.

#### *Les coordonnées des DSDEN figurent en annexe 1.*

#### **Le dossier complet doit être constitué :**

- D'une copie de la fiche récapitulative de saisie ;
- D'une pièce justificative de domicile situé dans l'académie de Toulouse. (si emménagement dans l'académie)

Les services gestionnaires renseigneront, à partir des pièces justificatives jointes, le code « zone géographique ». Cette information détermine le lycée de secteur et/ou d'éventuels bonus afin de permettre l'affectation des élèves.

En cas d'impossibilité de joindre les justificatifs ou de non réception, le dossier d'AFFELNET restera en « HORS **ACA ». L'affectation sera alors possible en voie professionnelle sans octroi d'un éventuel bonus mais bloquée** pour une 2GT. La fiche récapitulative permet de faire le lien entre le nom de famille des représentants légaux **inscrits sur les justificatifs et le dossier de l'élève dans AFFELNET.**

# **V. Demande de mot de passe**

L'accès à AFFELNET LYCEE est soumis à l'obtention préalable d'**un identifiant de connexion** à demander **à compter du lundi 9 mai jusqu'au mercredi 14 juin 2023** (fermeture du service à 18h) à :

<https://affectation3e.phm.education.gouv.fr/pna-affelmap/>

#### Cliquer sur « Saisie simplifiée en établissement »

#### Ou **<https://si2d.ac-toulouse.fr/affelnet-lycee-saisiesimple/>**

Lors de votre première connexion, cliquez directement sur l'onglet **S'inscrire.**

Après autorisation par l'administration (prévoir un délai de réponse), 2 courriels simultanés vous seront transmis : le premier vous informant que votre demande a bien été prise en compte, le second avec votre mot de passe. **Important** : conservez ce mot de passe, il est nécessaire **pour la saisie et la consultation des résultats**.

Aux connexions suivantes, saisir le code RNE de l'établissement et le mot de passe reçu par mail.

# **VI. L'expression des vœux d'affectation**

Les élèves de 3<sup>ème</sup> qui utilisent le service en ligne Affectation peuvent formuler jusqu'à 5 vœux vers une autre académie que celle où ils résident actuellement. Pour les élèves de 2GT qui n'ont pas accès au SLA, le nombre de vœux est identique**.**

**Rappel** : il n'existe plus de bonus « vœu 1 » depuis 2017.

Via AFFELMAP, les établissements saisissent : les familles indiquent les vœux d'affectation sur les documents fournis par l'établissement d'origine. Ce dernier saisi les vœux et donne une copie de la fiche récapitulative de saisie à la famille. Cette fiche ainsi qu'un justificatif du futur domicile dans l'académie de Toulouse seront obligatoirement envoyés à la DSDEN du 1 er vœu.

Pour la 2<sup>nde</sup> GT, il est conseillé **de formuler un vœu sur le lycée de secteur si une demande de dérogation à la carte scolaire a été effectué,** afin d'assurer une affectation.

Certaines formations nécessitent un recrutement particulier. Il importe de se rapprocher des établissements pour en connaitre les modalités.

# **VII. La saisie des vœux**

La saisie des vœux dans AFFELNET LYCEE est une saisie guidée (les codes vœux sont accessibles en cliquant sur le « ? ») et contrôlée par des messages d'erreurs sur des rubriques obligatoires (indiquées par un « \* »). **3 onglets** (ci-dessous) **comportent des saisies obligatoires.**

## **Onglet « Identification »**

La saisie de **l'INE** de l'élève est une **saisie obligatoire**.

Attention : aux numéros de téléphone qui facilitent la gestion des listes principales ou supplémentaires et aux adresses *courriel et postale.*

Saisir comme « zone géographique de résidence de l'élève » : **HACATLS**

Les enseignements optionnels (sauf cas particuliers) ainsi que les sections européennes ne font pas partie des critères d'affectation et **ne sont donc pas saisis dans AFFELNET LYCEE**.

Les demandes de dérogation ne concernent que les 2<sup>ndes</sup> GT génériques. Si l'élève demande une dérogation, saisir « oui » dans dérogation et indiquer le motif dans « v**œ**u de dérogation ». Un seul motif de dérogation sera pris en compte.

# **Saisie des vœux dans la voie professionnelle**

**L'avis du chef d'établissement d'origine est obligatoire** (Aucun, Avis A-TF, Avis B-AF, Avis C-R).

# **Saisie des recrutements particuliers**

Certains vœux spécifiques (BFI, SHN, CAP art du bijou…) sont validés par les services gestionnaires de chaque département.

#### **Onglet « Saisie des évaluations » pour le palier 3 ème**

1. **Pour les 8 compétences du socle**, sélectionner dans le menu déroulant le niveau de maîtrise :

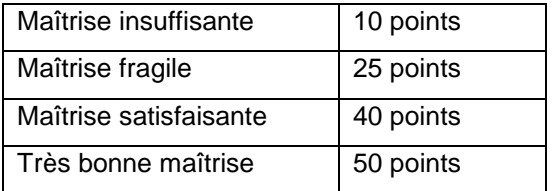

**2. Pour les disciplines**, saisir la moyenne des points de chaque discipline, calculée au préalable à partir des bilans périodiques de l'élève. **Convertir les notes de chaque bilan périodique en points puis faire la moyenne des points.**

Les notes sont converties selon la règle suivante pour chaque bilan périodique :

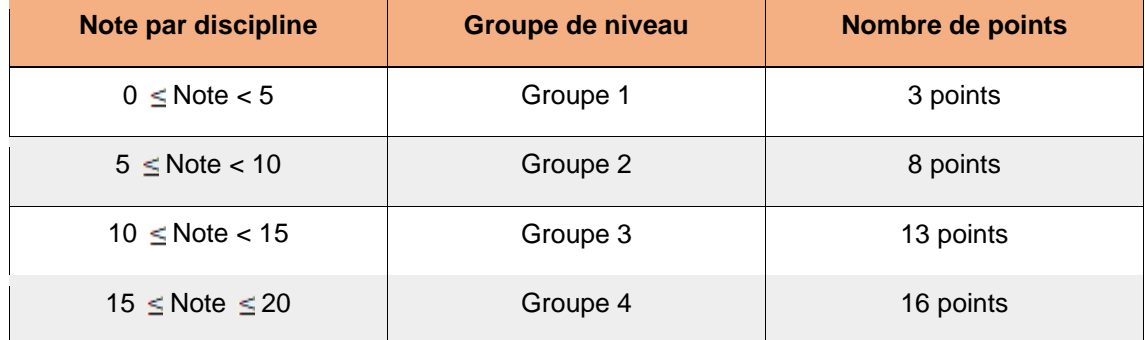

*Exemple : d'un élève ayant des notes de mathématiques de :*

- *17 au 1 er trimestre correspondant à 16 points*
- *8,5 au 2 ème trimestre correspondant à 8 points*
- *11 au 3 ème trimestre correspondant à 13 points*

*La moyenne des points à saisir pour les mathématiques est donc de 12 points (16+8+13)/3*

#### **Saisir les notes de 2 nde**

### **VIII. L'impression de la fiche récapitulative de saisie**

Pour chaque élève saisi, une fiche récapitulative de saisie des vœux sera imprimée, une copie sera jointe au dossier envoyé à la DSDEN du 1<sup>er</sup> vœu demandé (se référer à l'annexe 1). Cette copie servira à pouvoir opérer le rapprochement entre le nom de l'élève et le nom figurant sur le justificatif de domiciliation ou la facture.

# **IX. Les résultats d'affectation : mardi 27 juin 2023**

La consultation des résultats de l'affectation dans l'académie de Toulouse sera accessible à l'adresse suivante, avec votre RNE et le mot de passe communiqué pour la saisie :

#### **<https://si2d-ac-toulouse.fr/affelnet-lycee-resultatsetab>**

NB : il est important d'informer les familles sur la procédure à suivre lorsque leur enfant est en liste supplémentaire sur tous ses vœux ; de rappeler que l'affectation ne vaut pas inscription et que l'inscription est obligatoire pour l'élève qui a une admission sur un vœu 2, 3, 4 ou 5 pour ne pas perdre le bénéfice de son affectation.

#### **X. Les inscriptions en établissement**

Dès la diffusion des résultats, les établissements procèderont aux inscriptions. Sans confirmation d'inscription, le candidat perdra le bénéfice de son affectation et il sera fait appel au suivant sur la liste supplémentaire. Les familles doivent prendre contact avec les établissements pour connaître les jours d'inscription.

Pour l'inscription, les familles devront *obligatoirement* se munir de la fiche d'orientation / appel pour justifier la décision d'orientation obtenue.

L'appel aux listes supplémentaires, pour les formations de la voie professionnelle, pourra se faire dès que des désistements seront effectifs en respectant l'ordre de classement.

# **XI. Candidats scolarisés dans un établissement privé HORS CONTRAT**

Pour les candidats scolarisés dans les établissements privés hors contrat, **il n'y a pas de saisie sur AFFELNET LYCEE par les établissements d'origine.**

Les élèves concernés doivent demander une **Autorisation d'entrée dans l'enseignement public.** Pour ce faire vous devez contacter la DSDEN du lieu de résidence. Celle-ci organise l'examen d'évaluation de niveau pour un retour dans l'enseignement public.

**ANNEXE 1 – Directions des services départementaux de l'Education nationale de l'académie de Toulouse**

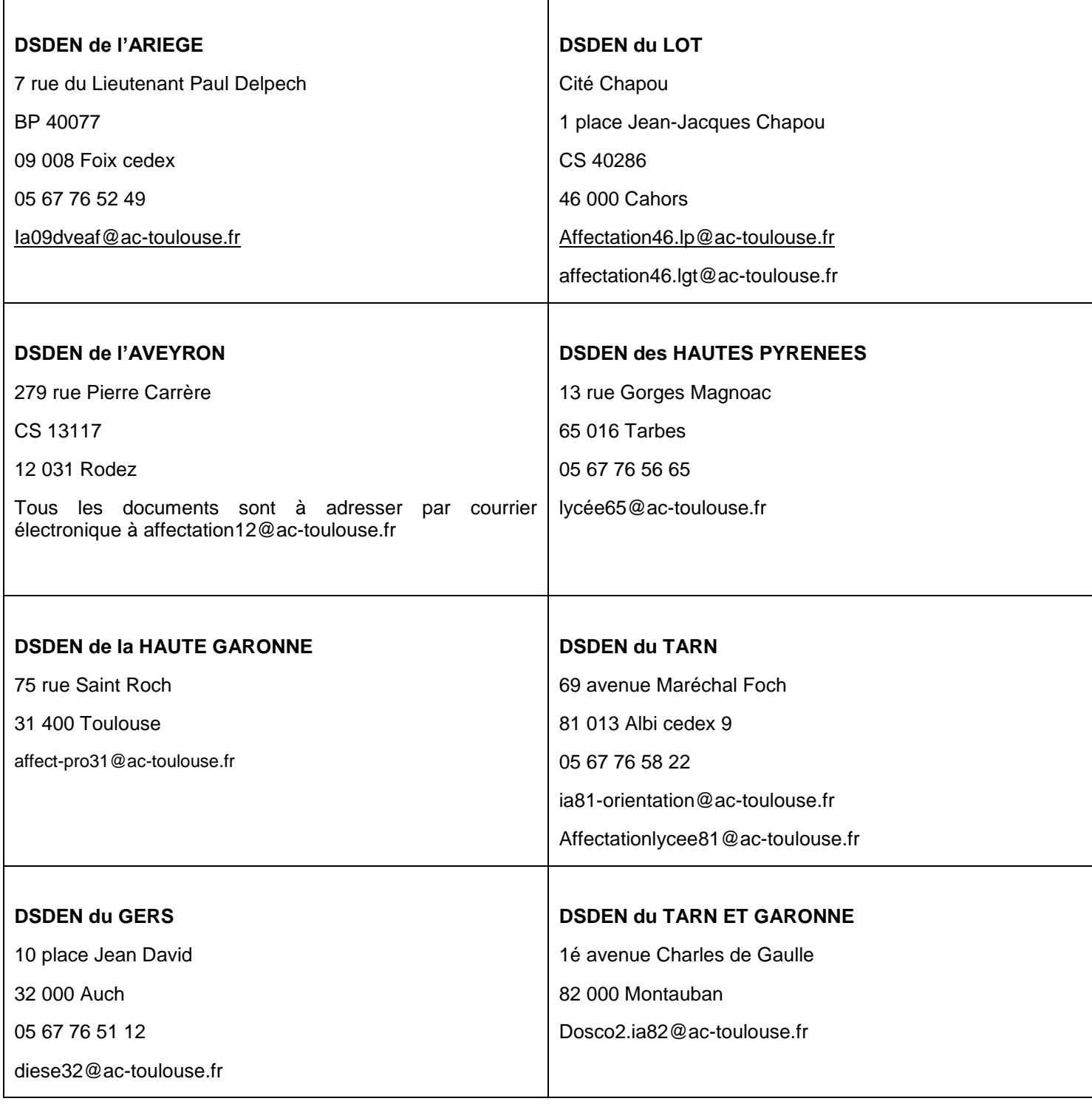